## **Die GCA-Stories-App -**

## **Ein virtueller Schulrundgang**

## **By Luzia Aue / 11a**

Im Informatikunterricht der 11. Klassen lernen die Schülerinnen und Schüler, wie man mit dem kostenlosen Programm MIT App Inventor selbst Apps entwickelt. Für diesen Unterricht konnten wir in diesem Schuljahr Prof. Dr. Torsten Schmidt von der HS Ansbach gewinnen. Er ist Professor für Künstliche Intelligenz und Kognitive Systeme und begeistert die Schülerinnen und Schüler für den Informatikunterricht. Alle Lernenden sollten im Rahmen des Unterrichts eine eigene App entwickeln.

Luzia Aue hat eine App entwickelt, die weit über die gestellten Anforderungen hinausgeht. In der App erlebt ein neuer Schüler seinen ersten Tag am Carolinum. In zwei Levels können einfache Aufgaben erledigt werden, die typisch für den Ablauf am Caro sind.

Die App ist für nur Android-Geräte geeignet. Für die Installation beachten Sie bitte die Anleitung. Die Datei können Sie über den QR-Code herunterladen.

Wir wünschen viel Freude mit der App von Schülern für Schüler!

**Installation der App (nur mit einem Android-Smartphone möglich!):**

- **1. Lade den folgenden QR-Code und öffne den dann angezeigten Link**
- **2. Klicke auf den blauen Pfeil zur Paketinstallation**
- **3. Es kommt eine Sicherheitswarnung, klicke auf Einstellungen**

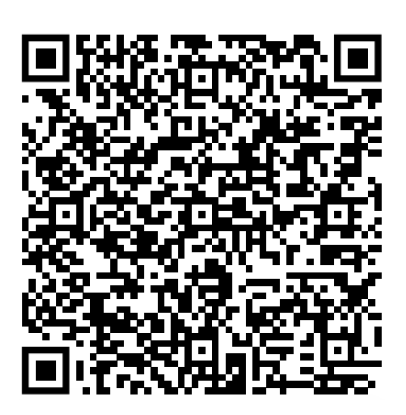

4. Setze den Schiebeschalter bei "Quelle vertrauen" auf ON ... die Installation beginnt **dann! (Bei manchen Geräten heißt die Nachricht auch "Berechtigung erteilen")**

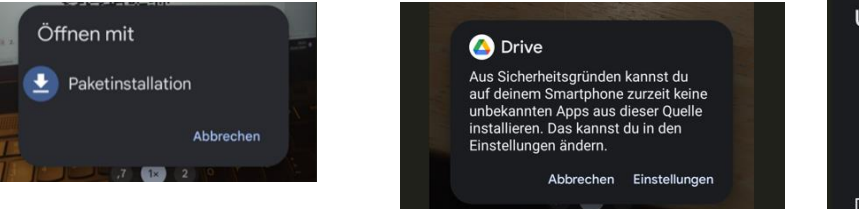

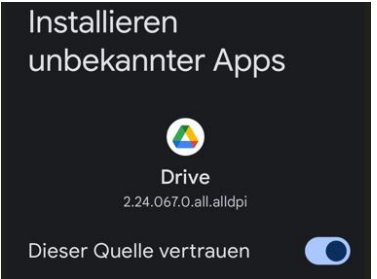